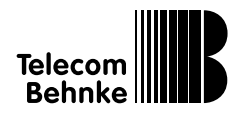

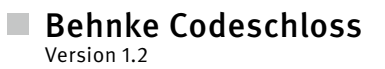

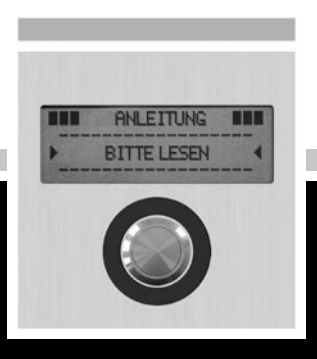

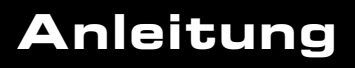

## Service und Vertrieb **Anleitung Codschloss**

#### **Wichtige Hinweise – bitte beachten!**

1. Die Installation und die Wartung der Behnke-Telefone und ihrer Zubehörteile dürfen nur durch eine Elektrofachkraft erfolgen. Dabei sind die entsprechenden Sicherheitsbestimmungen einzuhalten.

2. Trennen Sie die Geräte vor Wartungs- und Reparaturarbeiten vom Stromnetz (Steckernetzteil) und vom Netzwerk.

3. Beachten Sie die "Rechtlichen Hinweise" im Anhang!

## BESSER DURCH GUTEN SERVICE

## **Info-Hotline**

Ausführliche Informationen zu Produkten, Projekten und unseren Dienstleistungen: **+49 (0) 68 41 / 81 77-700**

## 24 h Service-Hotline

Sie brauchen Hilfe? Wir sind 24 Stunden für Sie da, beraten Sie in allen technischen Fragen und geben Starthilfen: **+49 (0) 68 41 / 81 77-777**

# Reparatur-Kit-Service (per Fax)

Ein Teil muss nach Rücksprache mit der 24 h Service-Hotline ausgetauscht werden? Sie erhalten den Vordruck "Reparatur-Kit", diesen ausfüllen und an uns zurückfaxen: **+49 (0) 68 41 / 81 77-750** 

## Telecom Behnke GmbH Gewerbepark "An der Autobahn"

Robert-Jungk-Straße 3 66459 Kirkel

**<sup>4</sup>** Internet- und E-Mail-Adresse www.behnke-online.de info@behnke-online.de

## VERTRIEB IN EUROPA

Informieren Sie sich bitte direkt bei dem für Ihr Land zuständigen **Vertriebspartner**. Informationsmaterial liegt in den Sprachen Deutsch, Französisch, Niederländisch und zum Teil in Englisch vor.

> Alle europäischen Vertriebspartner unter: **www.behnke-online.de**

## SYSTEMATISCH SUCHEN

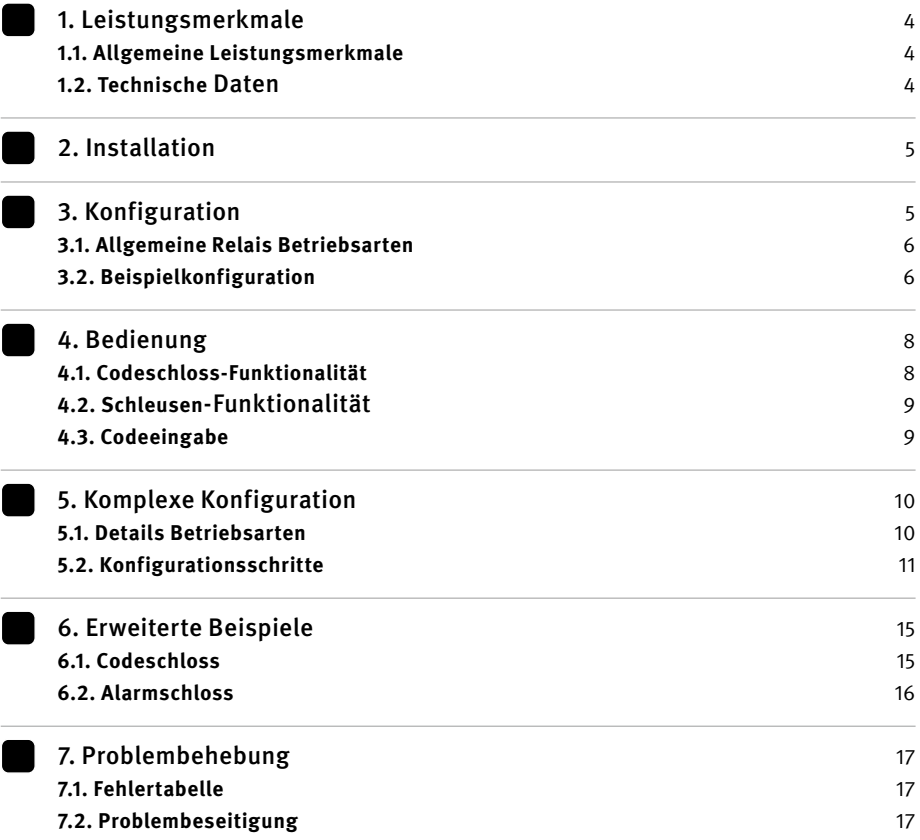

## <span id="page-3-0"></span>1. LEISTUNGSMERKMALE

Das vorliegende Codeschloss liefert einen komfortablen und hochwertigen Zugangsschutz an kritischen Orten, wie z. B. Türen, kann aber ebenso als Schaltvorrichtung zum Scharfschalten von Alarmanlagen oder ähnlichen Gerätschaften benutzt werden. Das Gerät ist über den Tastwahlblock zu konfigurieren und zu bedienen. Beide Relais auf dem Gerät können unabhängig voneinander angesprochen werden, inklusive Einschalt- und Ausschaltverzögerungen; dies ist für jeden Code individuell konfigurierbar. Die integrierte Schleusenfunktionalität koppelt beide Relais für die zeitgenaue Schaltung zweier gestaffelter Türsysteme.

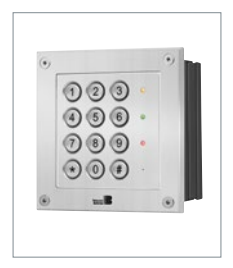

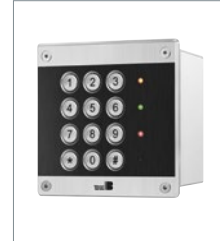

Bsp. Serie 20 Bsp. Serie 40

### 1.1. Allgemeine Leistungsmerkmale

- **▸ Zugangskontrollsystem:** Das Codeschloss ermöglicht den Zugang per individuell konfiguriertem Code an einem kritischen Ort, wie z. B. dem Zugang in ein Firmengebäude.
- **▸ Konfiguration geschützt durch Mastercode.**
- **▸ Alarmkontrollsystem:** Das Codeschloss kann individuell so konfiguriert werden, dass es auch eine Alarmanlage scharf schalten bzw. steuern kann.
- **▸ Schutz vor wiederholter Falscheingabe (optional konfigurierbar).**
- **▸ Flexible Konfiguration via Tastwahlblock. -** Bis zu 224 maximal 11-stellige Codes mit variabler Codelänge möglich.
	- **-** Jeder Code kann die Relais individuell ansprechen und derart programmiert werden. **-** Codes können beliebig bearbeitet und
	- gelöscht werden.
	- **-** Alle Funktionen mischbar.

## 1.2. Technische Daten

**Anschlussart:** Schraubklemmen **Energieversorgung:** 12 V – 15 V = potentialfrei an Klemme **Interface:** Tastwahlblock 12-fach, 3 LEDs (rot, gelb, grün), Summer **Eingebaute Relais:** 2 Stück (2 Schaltrelais) **Speicher:** EEprom, nicht flüchtig

## <span id="page-4-0"></span>2. INSTALLATION

Schließen Sie eine 12 V – 15 V = potentialfreie Spannung an die Klemmen @ des Codeschlosses an. Die Neueinrichtung des Geräts (bei erster Inbetriebnahme) erfolgt nach erfolgreichem Anschluß an eine geeignete Spannungsquelle. Ein permanentes Leuchten aller 3 LEDs zeigt dieses an. Leuchtet nur noch die gelbe LED permanent, so ist das Gerät einsatzbereit und die Neueinrichtung wurde abgeschlossen. Das Kapitel Problembehandlung (ab Seite 17) hilft Ihnen weiter, sollte dies nicht der Fall sein.

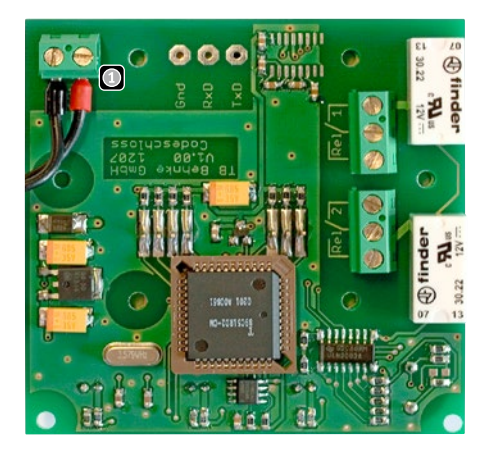

Das Codeschloss kann konfiguriert werden, sobald es einsatzbereit ist. Der Code 0000 aktiviert standardmäßig beide Relais ohne Verzögerung für eine Aktivierungsdauer von 5 Sekunden. Es wird dringend empfohlen diesen Code zu löschen und gegen einen individuellen Code ersetzen, da dieser ein Sicherheitsrisiko darstellt. Der Mastercode ist im Auslieferungszustand 0000 und es wird ebenso empfohlen ihn aus Sicherheitsgründen zu ändern.

**Hinweis: Wichtige Codes sollten Sie sich dringend notieren und diese an einem sicheren Ort hinterlegen. Der Mastercode sollte in jedem Fall sicher und vor Verlust geschützt sein. Dies dient der Absicherung der späteren Konfigurationsmöglichkeiten des Geräts Ihrerseits.**

## 3. KONFIGURATION

Die Konfiguration des Codeschlosses erfolgt direkt über den Tastwahlblock. Der Konfigurationsmodus wird über einen drei- bis siebenstelligen Mastercode aktiviert.

#### **In den Konfigurationsmodus gelangen:**

- **▸** Taste \* drücken (Tastwahlblock) **→** alle LEDs blinken gleichzeitig
- **▸** 3- bis 7-stelligen Mastercode eingeben (Auslieferungszustand 0000)
- **▸** Wurde der Mastercode akzeptiert, erreicht man den Konfigurationsmodus (gelbe LED blinkt permanent)

#### **Konfigurationsschritte eingeben:**

- **▸** Konfigurationscode eingeben (siehe Tabelle ab Seite 11)
- **▸** Parameter nach Vorgabe eingeben, am Schluss mit # abschließen / bestätigen

#### **Konfigurationsmodus beenden:**

**▸** Taste \* drücken bzw. Timeout nach 20 Sekunden

### <span id="page-5-0"></span>3.1. Allgemeine Relais Betriebsarten

Die allgemeinen Relais-Betriebsarten erlauben eine schnellere Programmierung der Codes über voreingestellte Betriebsarten. Die folgende Tabelle zeigt einen Überblick der verfügbaren Codes für (r1). Dieselbe Tabelle gilt für (r2), wirkt dann natürlich aber auf Relais 2.

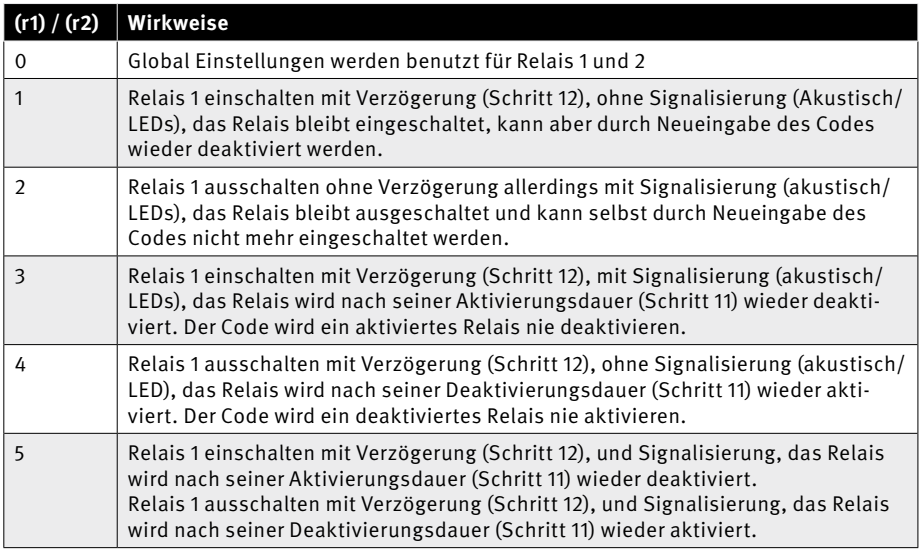

### 3.2. Beispielkonfiguration

Das folgende Beispiel soll vermitteln, wie Sie in einigen wenigen Schritten ihr neu-installiertes Codeschloss individuell konfigurieren.

### **Dieses Beispiel nimmt an, dass Ihr Mastercode die Werkseinstellung 0000 hat.**

#### **Schritt 1: Wechsel in den Konfigurationsmodus**

Drücken Sie \* (alle LEDs sollten blinken) und geben Sie danach viermal die Null ein (0000). Nun sollte nur noch die gelbe LED permanent

blinken. Das Gerät ist nun im Konfigurationsmodus. Sollten Sie Ihren Mastercode bereits geändert haben, geben Sie anstatt 0000 bitte Ihren eigenen Mastercode ein.

### **Schritt 2: Änderung des voreingestellten Mastercodes (Konfigurationsschritt 01).**

Da der Mastercode in der Werkseinstellung auf 0000 konfiguriert ist, besteht ein Sicherheitsrisiko. Deshalb sollten Sie diesen Code umgehend ändern, um das Codeschloss sicher zu machen.

Befinden Sie sich nach Schritt 1 im Konfigurationsmodus (charakterisiert durch eine permanent blinkende gelbe LED), so erwartet das Codeschloss eine beliebige Konfigurationsanweisung. Sie wollen Ihren Mastercode auf 1234 ändern; geben Sie folgende Konfiguration ein:

#### **01 1234 \* 1234 #**

Konfigurationsschritte werden stets mit einer Raute # abgeschlossen. Eine kurz leuchtende grüne LED signalisiert Ihnen die Änderung Ihres Mastercodes (Beachten Sie: Mastercodes sind drei- bis siebenstellig).

### **Schritt 3: Neueingabe eines Individualcodes über Kurzlogiken (Konfigurationsschritt 04).**

Wir entscheiden uns für den Code 54321, der über die oben beschriebene allgemeine Betriebsart 0 beide Relais schalten soll. Geben Sie hierzu wieder im Konfigurationsmodus (permanent blinkende gelbe LED) ein:

#### **04 00 \* 54321 \* 54321 #**

Denken Sie an die Bestätigung mit Raute #. Eine kurz leuchtende grüne LED signalisiert Ihnen, dass die Neueingabe akzeptiert wurde. Sie können nun mit diesem Code beide Relais schalten.

**Schritt 4: Löschen eines voreingestellten Codes 0000 (Konfigurationsschritt 03).**

Die Werkseinstellung des Codeschlosses umfasst einen Standardcode 0000, der zur Ansteuerung der Relais genutzt werden kann. **(Beachten Sie: Dies ist nicht der Mastercode, der Mastercode dient alleine dazu, um in den Konfigurationsmodus zu gelangen).** Dieser Code stellt ein Sicherheitsrisiko dar wie der werkseingestellte Mastercode 0000, den Sie in Schritt 1 geändert haben. Um den Code 0000 löschen geben Sie hierzu im Konfigurationsmodus, der durch eine permanente blinkende gelbe LED angezeigt wird, folgendes ein: **03 0000 \* 0000 #**

Denken Sie an die Bestätigung mit Raute #. Eine kurz leuchtende grüne LED signalisiert Ihnen, dass die Löschung des voreingestellten Relaiscodes erfolgreich durchgeführt wurde.

#### **Schritt 5: Beenden des Konfigurationsmodus**

Drücken Sie hierzu im Konfigurationsmodus einfach den Stern \*. Die gelbe LED sollte daraufhin permanent weiterleuchten und nicht mehr blinken.

## <span id="page-7-0"></span>4. BEDIENUNG

Wird das Gerät an eine Spannungsquelle angeschlossen, wird es sich zunächst initialisieren. Dabei leuchten alle LEDs permanent (rot-gelb-grün). Sobald die Initialisierung fehlerfrei abgeschlossen wurde, leuchtet nur noch die gelbe LED permanent und das Gerät ist einsatzbereit. Das Gerät verfügt über zwei grundlegend unterschiedliche Modi, die Codeschloss-Funktionalität und die Schleusen-Funktionalität. Über Konfigurationsschritt 32 können Sie zwischen diesen beiden Modi hin- und herschalten.

### 4.1. Codeschloss-Funktionalität

Die Codeschloss-Funktionalität ist die Standard-Funktionalität des Geräts. Sie können in diesem Modus bis zu 224 Codes eingeben und verwalten lassen. Die Aktionen jedes einzelnen Codes sind durch die Betriebsarten auf den Relais konfigurierbar. Sie können in dieser Funktionalität bei Einsatzbereitschaft jederzeit einen Code eingeben. Wurde dieser Code eingegeben, so wird die Betriebsart geprüft und dementsprechende Aktionen werden ausgeführt, je nachdem welchen Zustand das Relais hat. Die Funktionalität verhindert nicht, dass während der Abarbeitung der Logik des ersten Codes ein zweiter Code eingegeben werden kann. Dadurch wird die Abarbeitung von Code 1 unterbrochen und die Abarbeitung von Code 2 begonnen.

**Fallbeispiel:** Code A steuert das Relais 1 für 5 Sekunden an und schaltet es danach wieder aus. Code B auf der anderen Seite schaltet das Relais für 5 Sekunden aus und schaltet es direkt danach wieder ein. Wird Code B nun während der 5 Sekunden Aktivierung durch Code A eingegeben, so wird Relais 1 ausgeschaltet und nach 5 Sekunden wieder eingeschaltet. Die Eingabe von Code A wird in diesem Fall ignoriert. Diese doppelte Codeeingabe ist in der Schleusenfunktionalität funktionell eingeschränkt. Das Codeschloss kann auch als Alarmschloss eingesetzt werden. Dies findet z. B. Anwendung bei der Scharfschaltung einer Alarmanlage. Hierzu müssen Sie die Anschlusslogik an den Relais und die Betriebsarten Ihrer Codes geeignet wählen. Die typische Vorgehensweise hier wäre zwei Codes zu vereinbaren. Der erste Code aktiviert Relais 1 (das Alarmrelais), deaktiviert es aber nicht mehr. Damit die Person das Gebäude oder Gelände noch verlassen kann, kann dies mit Verzögerung programmiert werden. Der zweite Code dient nur der Deaktivierung des Relais 1, damit die Alarmanlage ausgeschaltet werden kann.

## <span id="page-8-0"></span>4.2. Schleusen-Funktionalität

Die Schleusenfunktionalität des Codeschlosses kann über Konfigurationsschritt 32 aktiviert werden. In dieser Funktionalität arbeiten beide Relais zusammen. Deshalb müssen die programmierten Betriebsarten teilweise ausgesetzt werden. Ein Code kann das jeweilige Relais nur noch aktivieren und wird dieses dann nach eingestellter Verzögerungszeit wieder deaktivieren. Beide Relais sollten zueinander verzögert geschaltet werden.

#### **Folgendes Beispiel macht dies deutlich:**

Diese Art der Schaltung macht bei zwei logisch verbundenen Türen Sinn, wie z. B. der Haupttür eines Gebäudes und der weiter innen liegenden Zugangs-Tür, die erst mit Verzögerung geöffnet werden soll. Dementsprechend sollten Sie Ihre Codes in der Schleusen-Funktionalität so konfigurieren, dass Relais 1 (oder 2) zuerst schaltet, um dann das andere Relais später (nachdem die Person den Weg zur zweiten Tür zurückgelegt hat) zu aktivieren. Codes überschreiben sich in dieser Funktionalität nicht. Wenn mehrere Personen die Schleuse in kurzer Zeitabfolge durchqueren, wird jede Person die akkurate Verzögerung auf das zweite Relais auslösen, um nicht dort vor einer verschlossenen Tür zu stehen.

### 4.3. Codeeingabe

Zum Schalten des Relais geben sie den Code wie folgt ein: Individualcode bzw. Standradcode und danach "#" als Bestätigung.

#### **Beispiel:**

12345 # oder 0000 #

## <span id="page-9-0"></span>5. KOMPLEXE KONFIGURATION

Dieser Abschnitt liefert die ausführliche Beschreibung aller möglichen Konfigurationsschritte des Codeschlosses, sowie in detaillierterer Form die Betriebsarten. Ein Beispiel für eine komplexe Konfiguration finden Sie auf der Seite 15.

#### 5.1. Details Betriebsarten

Folgende Tabellen stellen eine Übersicht über die zur Verfügung stehenden komplexen Konfigurationsmöglichkeiten der Betriebsarten dar. Zur genauen Ansteuerung der Relais des Codeschlosses ergibt sich die Notwendigkeit genau festzulegen, was passieren soll, sobald ein Code eingegeben wurde. Dies führt auf die Begriffe on- bzw. off-logic. Die off-logic beschäftigt sich damit, was passieren soll, wenn das Relais ausgeschaltet ist, aber der

Code eingegeben wurde. Für die on-logic gilt dasselbe, wenn das Relais zum Zeitpunkt der Codeeingabe eingeschaltet ist. Wird ein Relais aktiviert bzw. deaktiviert, so ändert sich die benutzte Logik (on/off) bei der nächsten Codeeingabe entsprechend. Ist das Relais bei der Codeeingabe aktiviert, so wird die on-logic des Relais benutzt, ist es auf der anderen Seite deaktiviert, so wird die off-logic des Relais benutzt. (siehe Anhang für Tabelle). Logiken bestehen in diesem Zusammenhang aus vier Stellen (0 oder 1), die festhalten, was zu geschehen hat, sobald der zugewiesene Code eingegeben wurde. Denken Sie daran, dass Logiken im Kontext der oben beschriebenen Konfigurationsschritte immer mind. 8 Stellen lang sind (off- und on- logic sind nicht trennbar bei der Eingabe).

Die off-logic besteht aus 4 Stellen, jede Stelle ist

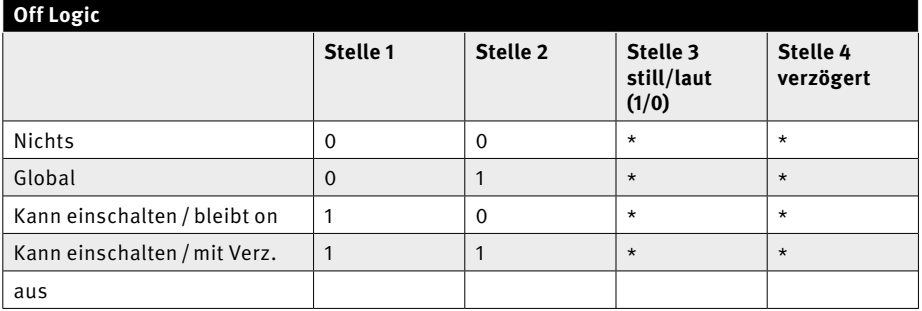

<span id="page-10-0"></span>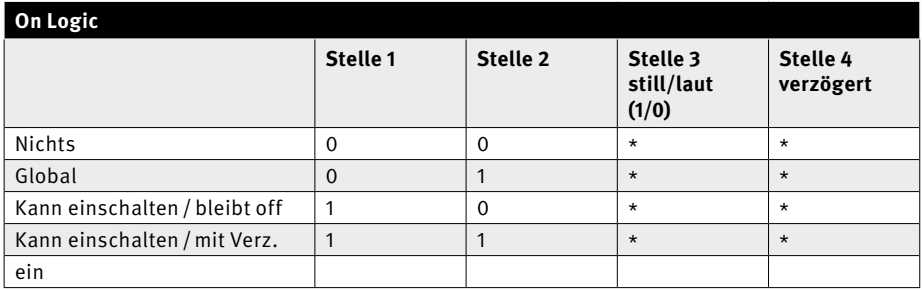

entweder 0 oder 1. Dies gilt auch für die on-logic. Stelle 3 setzen Sie auf 1, wenn die Betriebsart auf still setzen wollen (keine LEDs, kein Ton). Stelle 4 setzen Sie wiederum auf 1, wenn die Betriebsart verzögert ausgeführt werden soll. Beachten Sie, Verzögerungen sind immer global eingestellt und somit für jeden Code gleich (Schritte 12 + 22 der Konfiguration). Stelle 1 und Stelle 2 legen zusammen fest, was der Code bei Aktivierung mit dem Relais machen soll. Nichts bedeutet, dass dieser Code am Relais

nichts ändert, während Global bedeutet, dass die globalen Betriebsart-Einstellungen angenommen werden. (Schritte 10 und 20 der Konfiguration). Ist Stelle 1 auf 1 gesetzt, so wird das Relais aktiviert bei Eingabe des Codes und Stelle 2 legt fest, ob das Relais nach der globalen Aktivierungsdauer wieder deaktiviert wird. In der on-logic wird das Relais deaktiviert, um nach der Deaktivierungsdauer wieder aktiviert zu werden.

## 5.2. Konfigurationsschritte

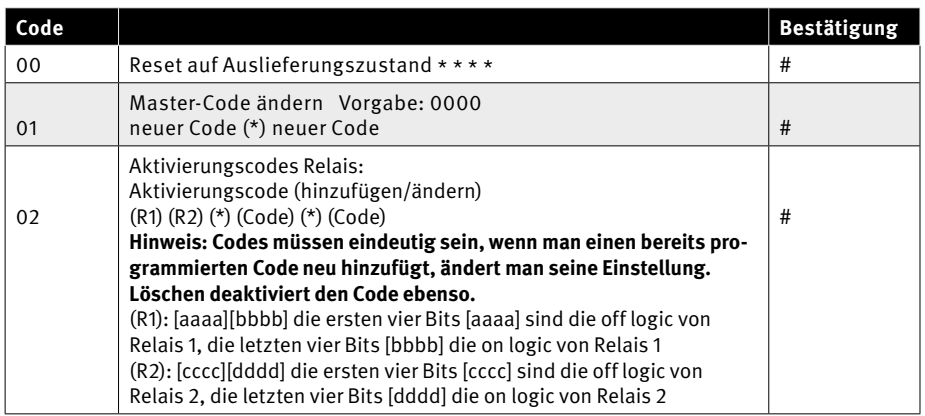

## **Anleitung Codschloss** Komplexe Konfiguration

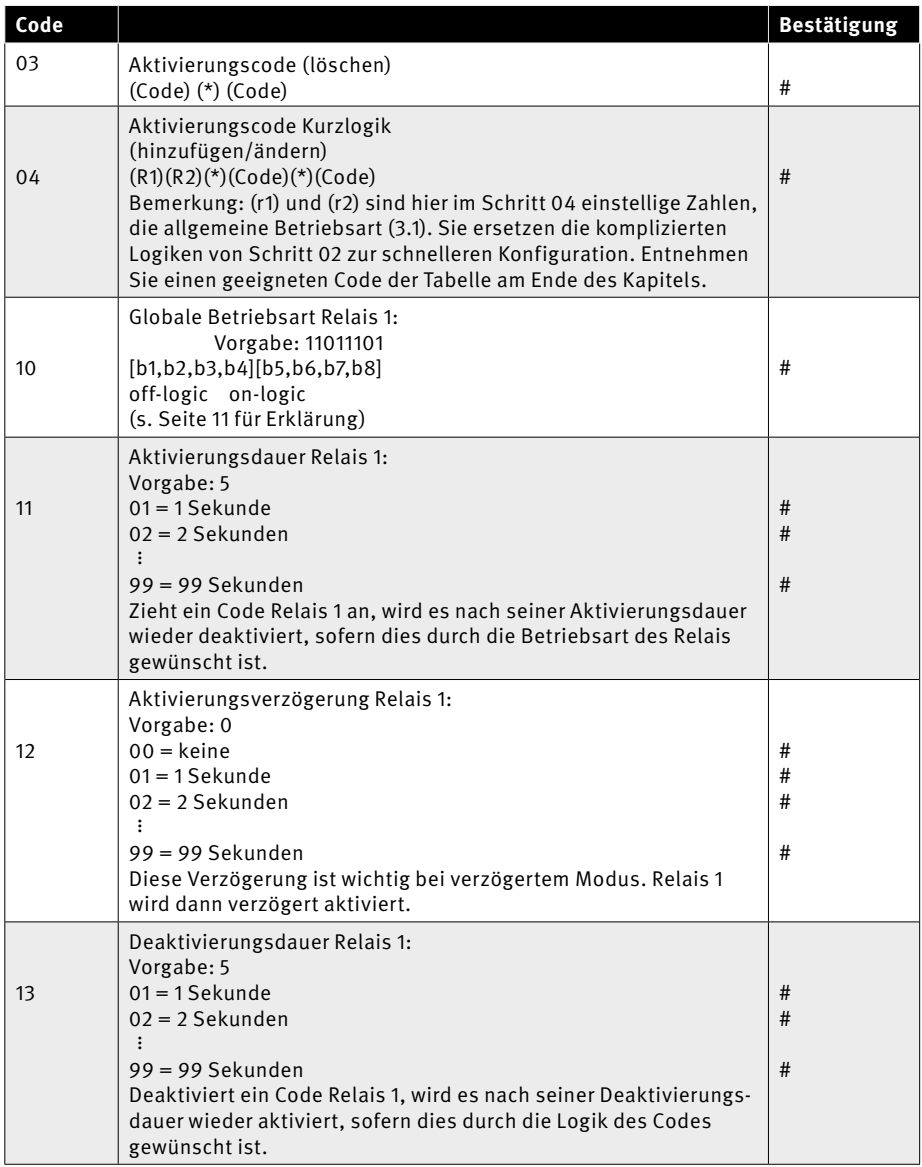

**Anleitung Codeschloss**

# Komplexe Konfiguration

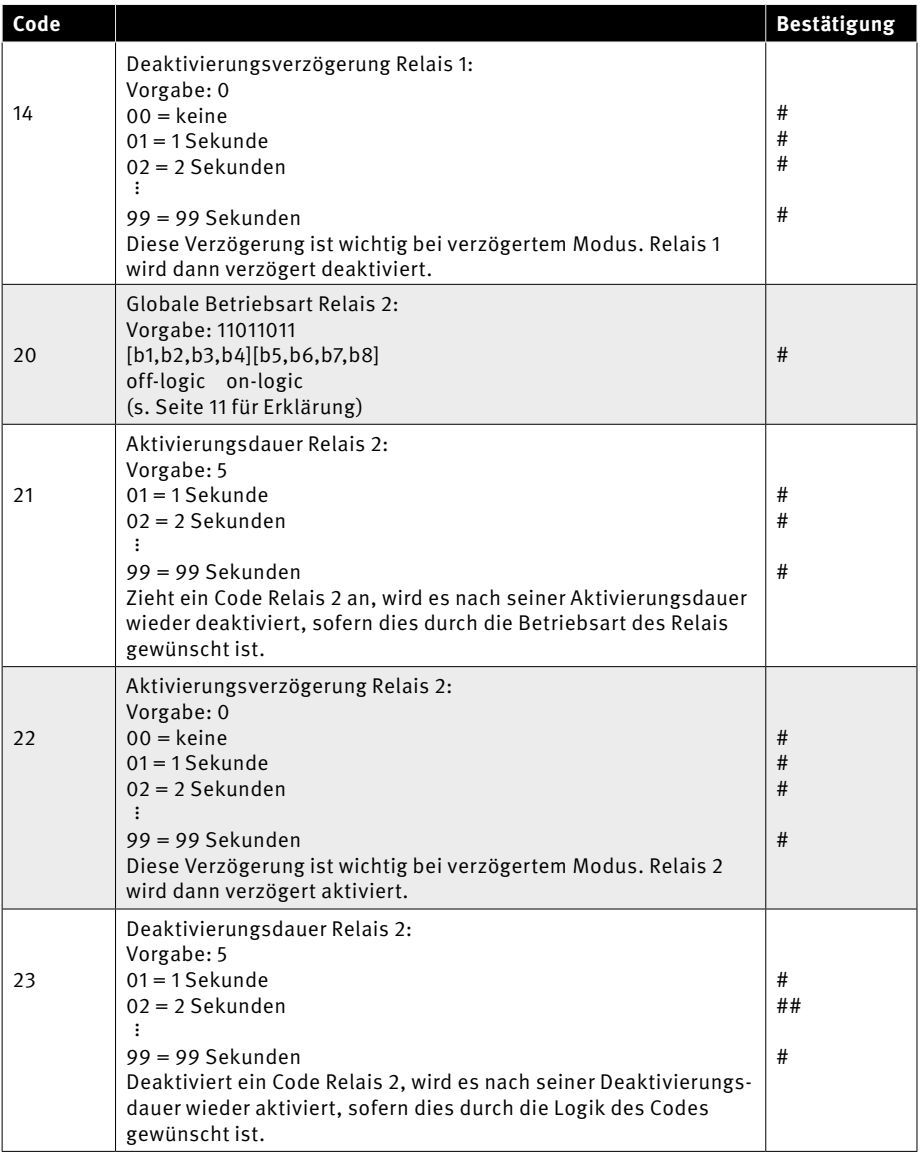

### **Anleitung Codschloss**

# Komplexe Konfiguration

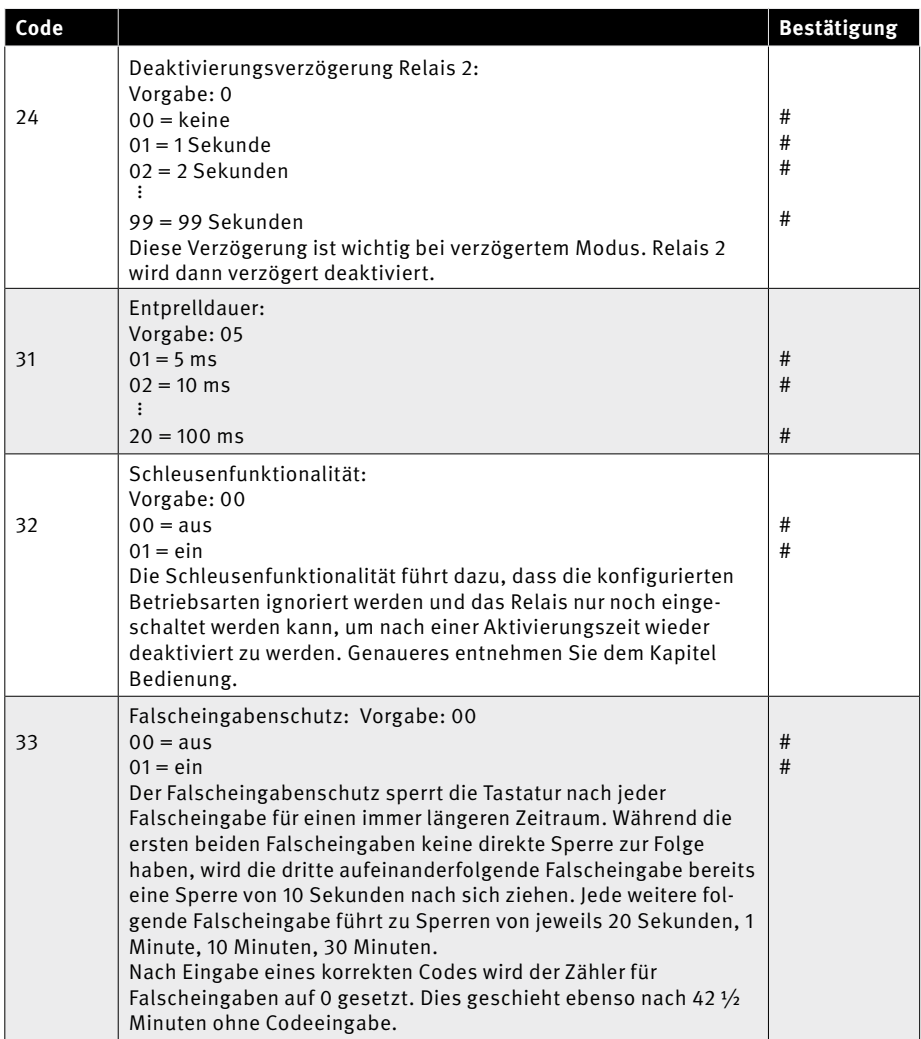

## <span id="page-14-0"></span>6. ERWEITERTE BEISPIELE

### 6.1. Codeschloss

Das Codeschloss soll als einfaches Schloss an einer Tür eingesetzt werden. Es bedarf hier nur einem Code für alle Benutzer. Das Gerät bedarf im Lieferzustand einiger Konfigurationsschritte, um das Schloss zu sichern. Sie werden zunächst den Mastercode auf 4711 ändern, während Sie den einzigen Code auf 1174 einstellen werden. Beachten Sie, dass der Mastercode im Auslieferungszustand auf 0000 eingestellt ist und geändert werden sollte, da Sie mit dem Mastercode alle Konfigurationen vornehmen/rückgängig machen können. Außerdem ist im Auslieferungszustand bereits ein Code eingestellt, ebenfalls die 0000, der beide Relais nach Globaleinstellungen schaltet. Sie wollen mit Ihrem Code 1174 das Relais 1 leise mit 5 Sekunden Verzögerung und 10 Sekunden Aktivierungszeit aktivieren. Das

Relais 2 wiederum soll vom selben Code sofort und laut aktiviert werden, ohne wieder deaktiviert zu werden. Beide Relais sollen mit diesem Code auch wieder ausgeschaltet werden können. Ist Relais 1 noch aktiviert, so wird eine weitere Eingabe des Codes Relais 1 direkt deaktivieren und nicht wieder einschalten. Dies verdeutlicht den Unterschied zwischen der Off-Logic von Relais 1 (1111) und seiner On-Logic (1010). Die letzte Stelle legt fest, ob die Aktivierung bzw. Deaktivierung verzögert vorgenommen wird. Dies ist in der off-logic der Fall, in der on-logic hingegen nicht. Die zweite Stelle legt wiederum fest, ob die Aktivierung bzw. Deaktivierung rückgängig gemacht wird. In der off-logic geschieht dies, in der on-logic nicht. Folgende Konfigurationsschritte sind dafür nötig (Denken Sie nach jedem Schritt an die Bestätigung mit Raute #):

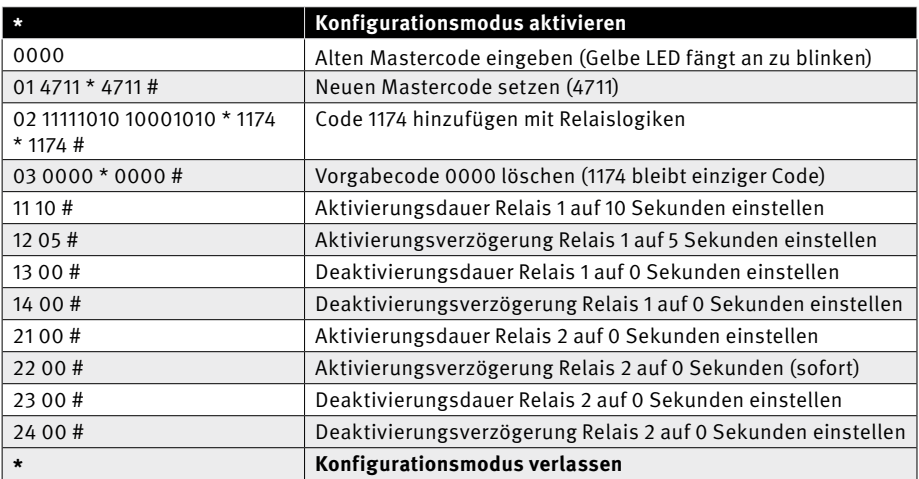

### <span id="page-15-0"></span>6.2. Alarmschloss

Sie wollen das Codeschloss als Alarmschloss einsetzen mit zwei unterschiedlichen Codes steuern. Ihr Alarmrelais ist Relais 1 und Sie wollen Relais 2 komplett ignorieren. Code 1 (3433) soll die Alarmanlage verzögert (15 Sekunden) scharfschalten und aktiviert bleiben. Die Scharfschaltung soll still erfolgen. Code 2 (4344) soll die Alarmanlage direkt ausschalten (Relais 1 deaktivieren) und ausgeschaltet lassen. Dieser Vorgang soll laut, also unter Signalisierung durch LEDs und Summer, stattfinden. Wieder gehen Sie von der Werkseinstellung aus und ändern den Mastercode auf 4711 (aus Sicherheitsgründen) und löschen den voreingestellten Code 0000 (ebenfalls aus Sicherheitsgründen). Folgende Konfigurationsschritte sind dafür nötig (Denken Sie nach jedem Schritt an die Bestätigung mit Raute #):

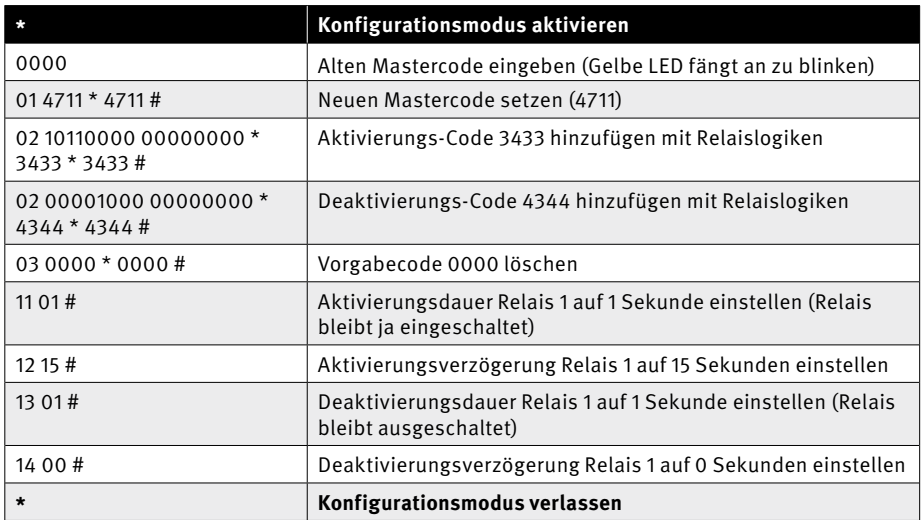

## <span id="page-16-0"></span>7. PROBLEMBEHEBUNG

Bevor Sie im Fehlerfall den Hersteller kontaktieren, beachten Sie bitte folgende Anweisungen. Tritt ein Fehler auf, so erhalten Sie im Normalfall eine Rückmeldung über die LEDs und den Summer.

## 7.1. Fehlertabelle

Fehlermeldungen des Codeschlosses werden durch die LEDs und den Summer signalisiert. Die Zuordnung können Sie folgender Tabelle entnehmen:

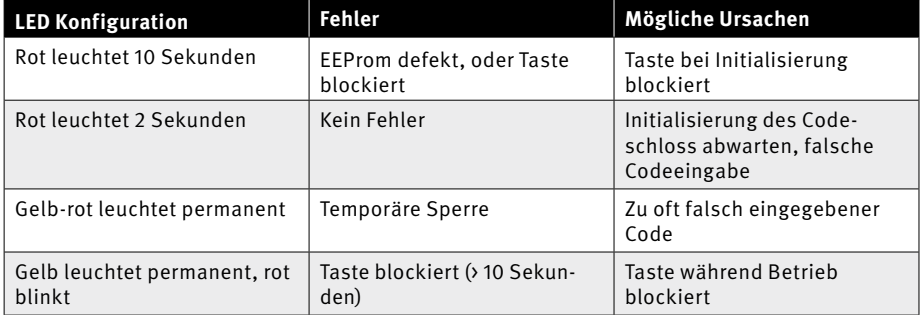

## 7.2. Problembeseitigung

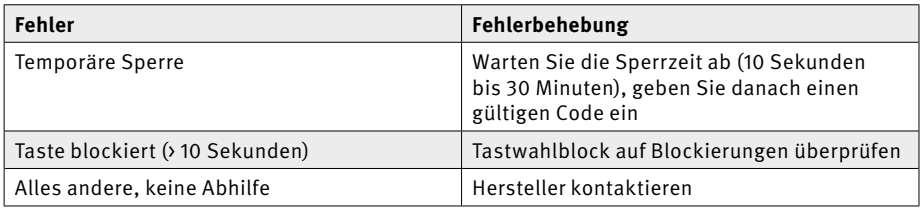

Sollten Sie nach Bearbeitung des Kapitels Problembehebung weiterhin Probleme oder Fragen mit dem vorliegenden Produkt haben, so kontaktieren Sie unsere 24 Stunden Hotline +49 (0) 68 41 / 81 77-777.

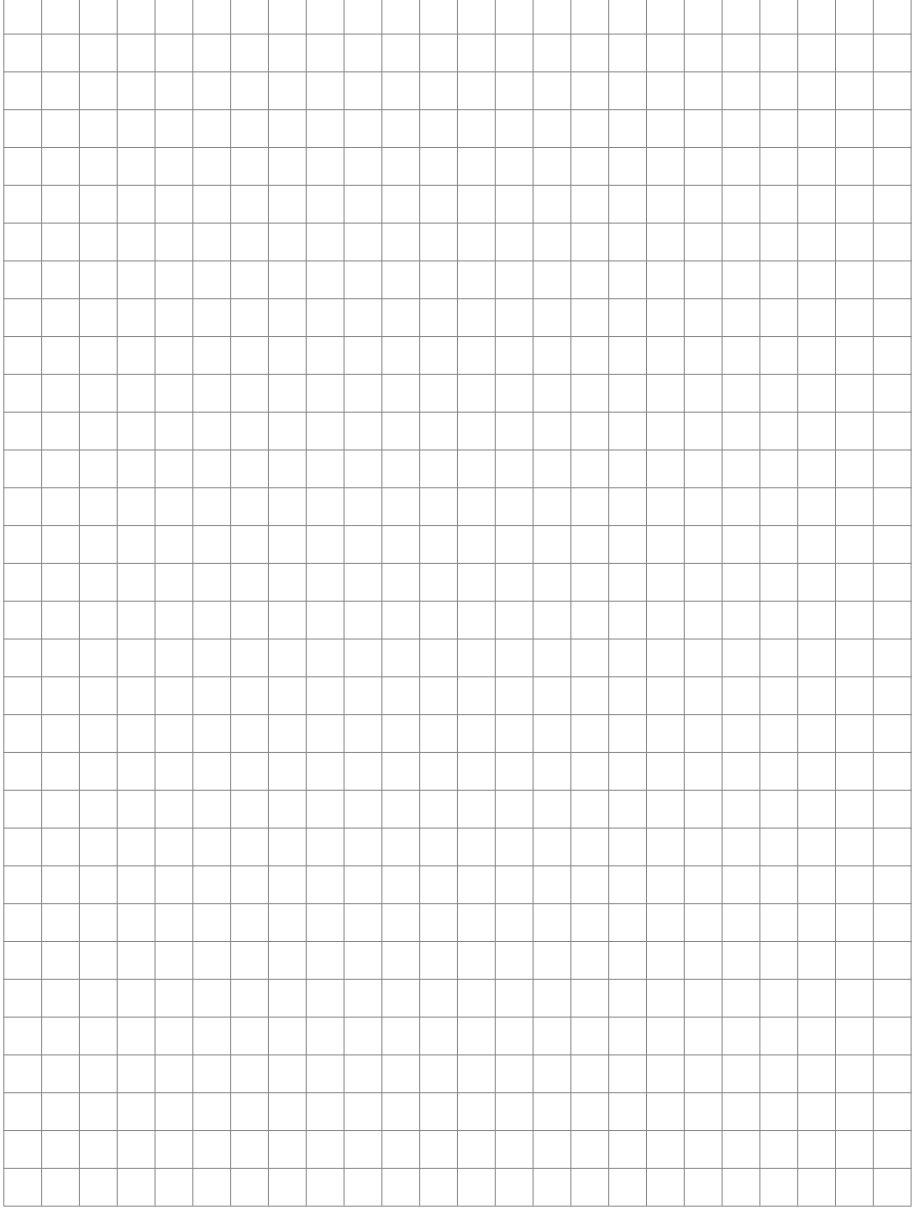

## **Anleitung Codeschloss** Notizen

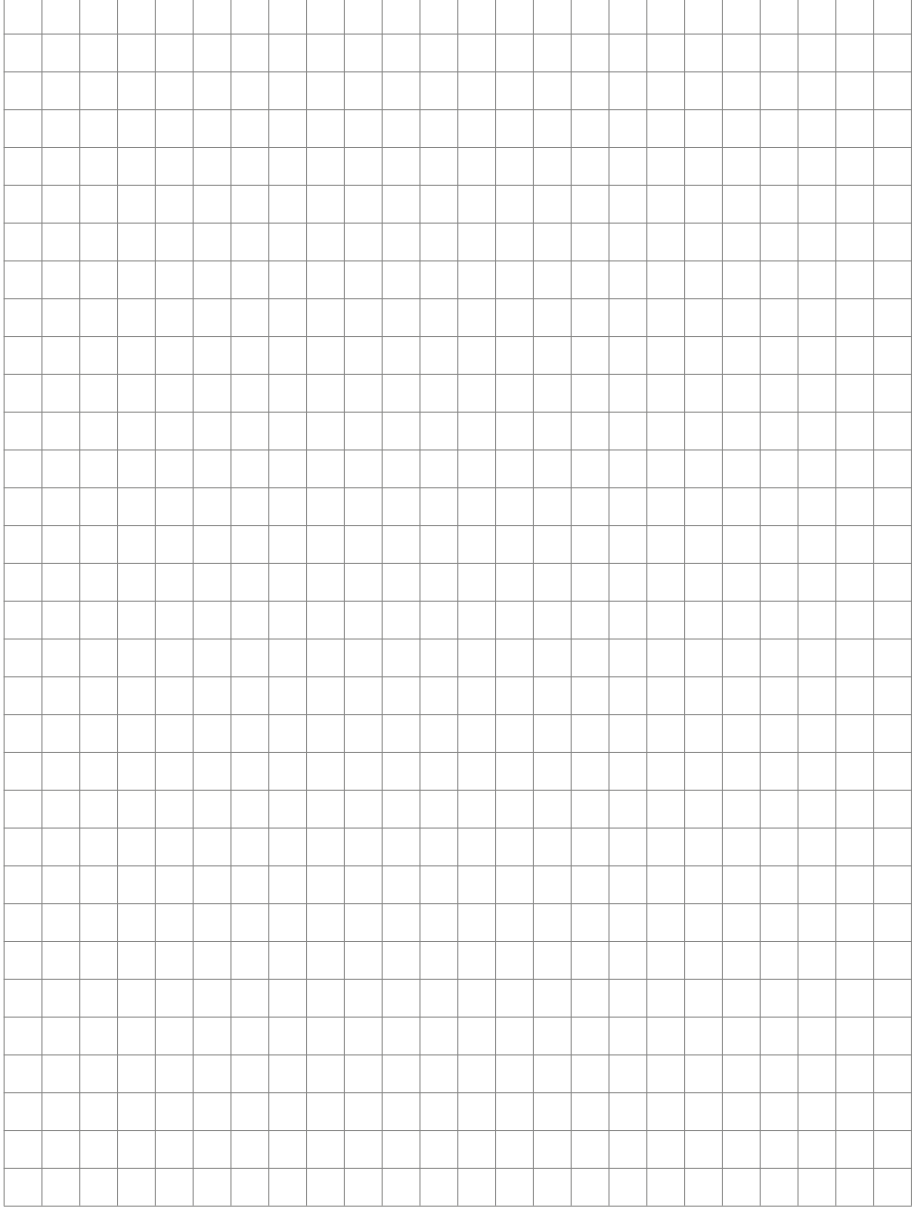

Version : 1.2 Juli 2012

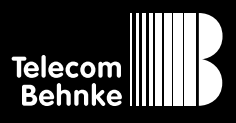

**Telecom Behnke GmbH** Gewerbepark "An der Autobahn" **Robert-Jungk-Straße 3 66459 Kirkel Deutschland/Germany**

**Info-Hotline: +49 (0) 68 41/81 77-700 Service-Hotline: +49 (0) 68 41/81 77-777 Telefax: +49 (0) 68 41/81 77-750 Internet: www.behnke-online.de E-Mail: info@behnke-online.de**